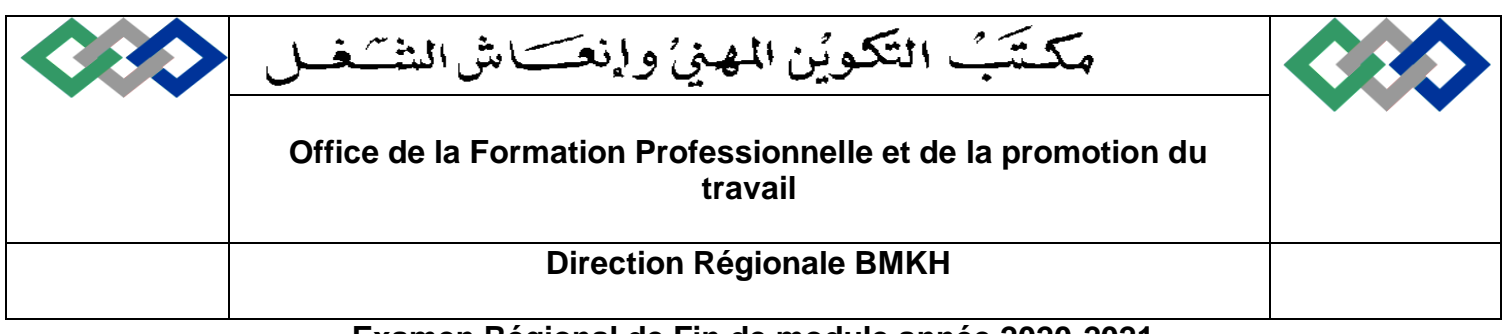

#### **Examen Régional de Fin de module année 2020-2021 Session Avril 2021**

Année de formation : 1

1<sup>ère</sup> année

# **Module N° : M07 Intitulé : Système d'exploitation Open Source**

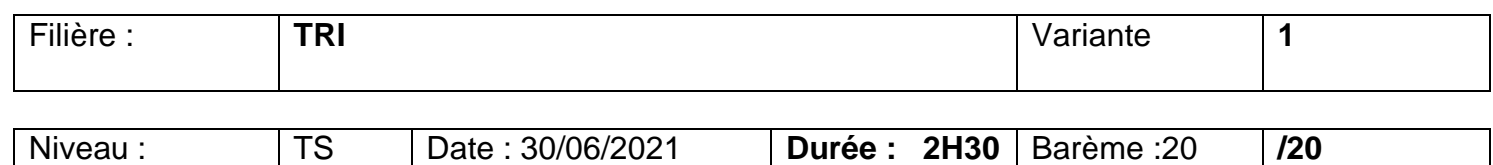

### **Détail du Barème :**

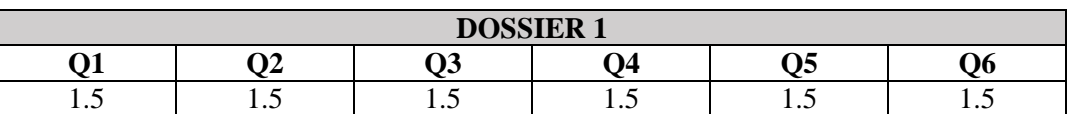

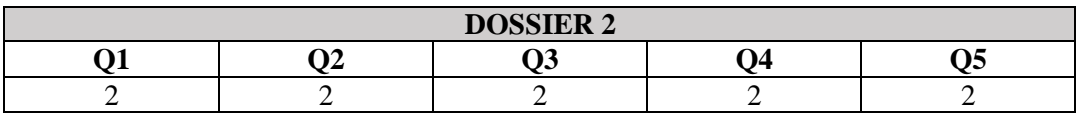

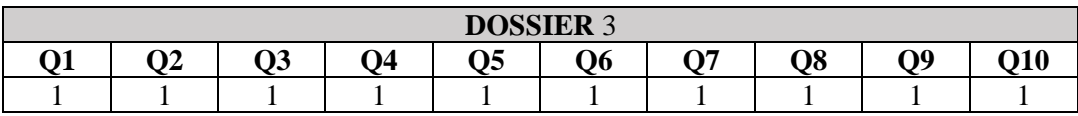

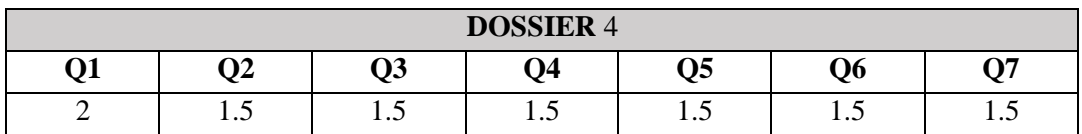

## **DOSSIERI : QUESTIONS DE CONNAISSACE GENERALE**

- 1. Quel est le système installé ? (commande)
- 2. Quelle est le nom de la machine ? (commande)
- 3. Quel est le rôle de la commande Umask
- 4. Quelle est la commande permettant d'afficher les statistiques sur toutes les partitions de disque dur ?
- 5. Comment localiser votre répertoire de travail ?(commande).
- 6. Donner le rôle de chaque commande suivante :
	- KILL -9 2234
	- Cat /etc/passwd
	- Touch fil fi10 fi11
	- Tail -3 /etc/group

### **DOSSIER2 : TRIER ET SELECTIONNER UNE PARTIE D'UN FICHIER**

On dispose d'un fichier texte "**telephone.txt**" contenant un petit carnet d'adresses. Chaque ligne est de la forme "nom, prénom et numéro téléphone". Les champs sont Séparés par «**:**». Répondre aux questions suivantes en utilisant à chaque fois une ligne de commande shell:

Durand :Emilie :0381818585 Dupond :Emilie : 02971457895 Dupond : Albertine : 0131986258 Bouvier :Jacques :0381698759 Zeblues :Agathe :0685987456 Dumont :Patrick :04661645987 Dupond : Elisabeth :0654896325

- 1. Afficher le carnet d'adresse trié par ordre alphabétique de noms.
- 2. Afficher le nombre de personnes dans le fichier.
- 3. Afficher toutes les lignes concernant les "**Dupond**".
- 4. Afficher les trois premières lignes de fichier.
- 5. Afficher uniquement les noms et les numéros de téléphones

### **DOSSIER3 : OPERATIONS SUR LES REPERTOIRES ET FICHIERS**

- 1. Sous le répertoire de travail, Créez trois répertoires "**temp1**","**temp2**" et "**trav**".
- 2. Créez un fichier "**test1**" sous le répertoire "**temp1**".
- 3. Copiez le fichier "**test1**" vers le répertoire "**temp2**"
- 4. Supprimez le répertoire "**temp1**".
- 5. Déplacer "**temp2**" vers le répertoire "**trav**".
- 6. Renommez le fichier "**test1**" en lui donnant "**virus**" comme nouveau nom.
- 7. Rediriger le contenu de fichier "**/etc/passwd**" vers un nouveau fichier nommé "**test2**" dans le répertoire "**trav**".
- 8. Archiver le contenu de répertoire "**trav**" dans un fichier nommé "**trav.tar**"
- 9. Compresse le fichier "**A.log**" de répertoire racine.
- 10.Donner la syntaxe permettant de décompresser le fichier "**A.log**" de la question **9**

### **DOSSIER4 : GESTION DES UTILISATEURS ET AUTORISATION**

- 1. Créer deux utilisateurs TRI1, TRI2 avec les mots de passes TS1pass, TS2pass respectivement.
- 2. Créer un groupe nommé G1
- 3. Où s'enregistrent les utilisateurs, les groupes et les mots de passe ?
- 4. Affecter TR1 et TRI2 au groupe G1
- 5. Afficher les membres de groupe G1.
- 6. Donner la commande permettant d'affecter sur le fichier "A.log" les droits suivants :
	- Propriétaire : Lecture, écriture et exécution
	- Groupe : Lecture et écriture
	- Autres : lecture
- 7. Modifier le propriétaire de fichier "A.log". Le nouveau propriétaire est "**UserGO**"